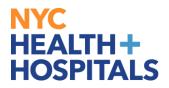

# How to Add/Update Emergency Contacts TABLE OF CONTENTS

PAGES 2-5: How to Add an Emergency Contact

PAGES 5-7: How to Update an Emergency Contact

## NYC HEALTH+ HOSPITALS

### How to Add an Emergency Contact

1. After successfully logging into PeopleSoft, click on the **Personal Details** tile.

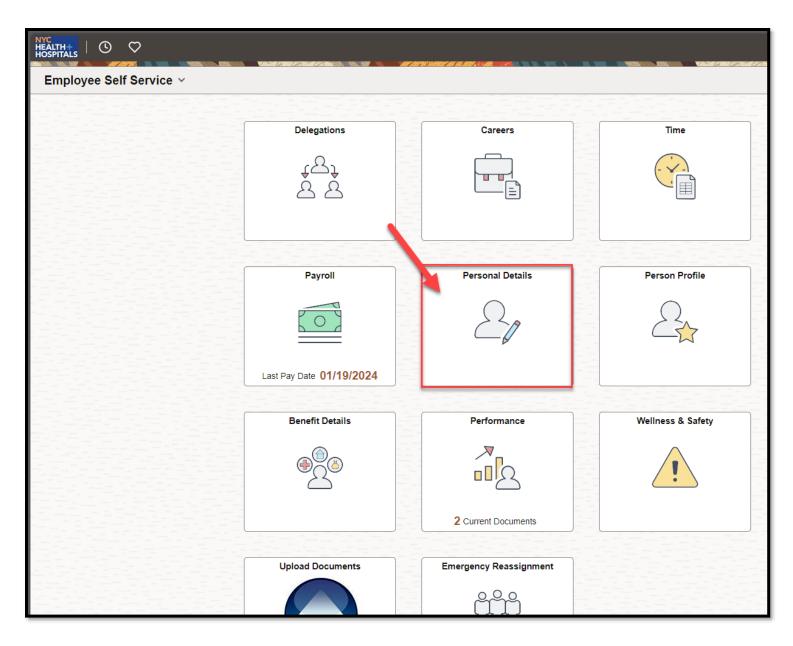

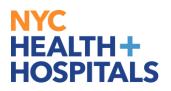

2. The **Personal Details** Page displays with your current information. Click the **"Emergency Contacts"** Tile.

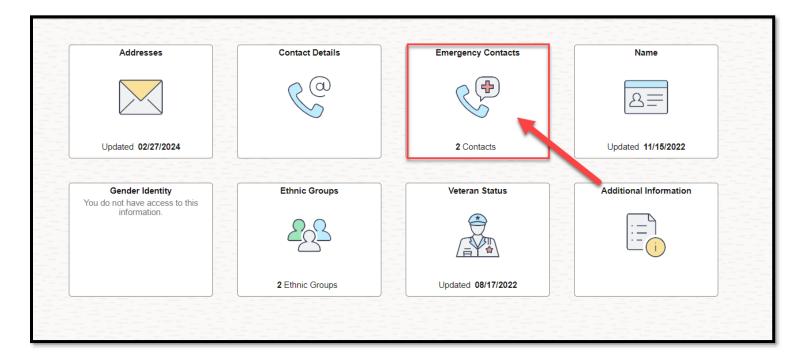

3. Click on the **Plus Sign** under **Emergency Contact**s **Details** to add a *new* Emergency Contact.

| Addresses              | Emergency Contact Details |                        |                      |
|------------------------|---------------------------|------------------------|----------------------|
| Same                   | Contact Name              | Relationship           | Preffered<br>Contact |
| ిగి Ethnic Groups      |                           | Parent                 | ✓ >                  |
| C Emergency Contacts   |                           | Domestic Partner Adult | >                    |
| Additional Information |                           |                        |                      |
| 4 Veteran Status       |                           |                        |                      |

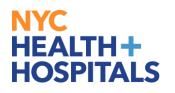

4. A Pop-Up window appears. Enter the **Contact Name** and their **Relationship** to you. You have the option to check **Preferred** as your emergency contact. To add your emergency contact's address, click **Add Address**. To add your emergency contact's phone number, click Add Phone Number. Click the **Save** button once you are finished.

| Personal Details                                                                                                    |                                           |                                                                                                    |       |
|----------------------------------------------------------------------------------------------------|-------------------------------------------|----------------------------------------------------------------------------------------------------|-------|
|                                                                                                    |                                           |                                                                                                    |       |
| <ul> <li>Addresses</li> <li>Contact Details</li> <li>Name</li> <li>Ethnic Groups</li> <li>Emergency Contacts</li> <li>Additional Information</li> <li>Veteran Status</li> </ul> | Emergency Contact Details    Contact Name | Cancel Emergency Contact     *Contact Name James Smith     *Relationship Adult Child        Prefered Contact     Address     No data exists.     Add Address     Phone Numbers     No data exists. At least one phone number is required.     Add Phone Number | ave a |
|                                                                                                    |                                           |                                                                                                    |       |

## NYC HEALTH+ HOSPITALS

5. The "Emergency Contact "Name" was successfully added." The new emergency contact will now appear under **Emergency Contacts**.

| Personal Details       |                           |                        |                      |   |
|------------------------|---------------------------|------------------------|----------------------|---|
|                        |                           |                        |                      |   |
| Addresses              | Emergency Contact Details |                        |                      |   |
| Contact Details        | +                         |                        |                      |   |
| 🔚 Name                 | Contact Name              | Relationship           | Preffered<br>Contact |   |
| ?음 Ethnic Groups       |                           | Parent                 | ~                    | > |
| C Emergency Contacts   | JAMES SMITH               | Adult Child            |                      | > |
| Additional Information |                           | Domestic Partner Adult |                      | > |
| 4 Veteran Status       |                           |                        |                      |   |

#### How to Update an Emergency Contact

1. To **update** an existing emergency contact, click on the **Contact Name** you wish to update under **Emergency Contacts**.

| Personal Details       |                |                        |                      |   |
|------------------------|----------------|------------------------|----------------------|---|
|                        |                |                        |                      |   |
| Addresses              | Emergency Cont | act Details            |                      |   |
| Contact Details        | +              |                        |                      |   |
| 🕒 Name                 | Contact Name   | Relationship           | Preffered<br>Contact |   |
| 양왕 Ethnic Groups       |                | Parent                 | ~                    | > |
| C Emergency Contacts   | JAMES SMITH    | Adult Child            |                      | > |
| Additional Information |                | Domestic Partner Adult |                      | > |
| Veteran Status         |                |                        |                      |   |

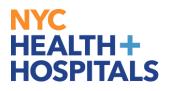

 Choose the field you wish to edit. You can edit the Name, Relationship, Address, or Phone Number. You can also choose to delete the contact by selecting Delete on the bottom. Click the Save button to save your changes. Please note, you must have at least one Emergency Contact on file.

| Personal Details         |                           |            |                           |              |      |
|--------------------------|---------------------------|------------|---------------------------|--------------|------|
|                          |                           |            |                           |              |      |
| Addresses                | Emergency Contact Details | Cancel     | Emergency Co              | ntact        | Save |
| Contact Details          | +                         |            | *Contact Name JAMES SMITH |              |      |
| E Name                   | Contact Name              |            | *Relationship Adult Child |              |      |
| ??? Ethnic Groups        |                           |            | Prefered Contact          | _            |      |
| C Emergency Contacts     | JAMES SMITH               | Address    |                           |              |      |
| 😤 Additional Information |                           |            |                           |              | >    |
| 👍 Veteran Status         |                           |            |                           |              |      |
|                          |                           | Phone Num  | bers                      |              |      |
|                          |                           | +          | Extension                 | <b>T</b>     |      |
|                          |                           | Phone      | Extension                 | Туре         |      |
|                          |                           | 6465464805 |                           | Same as mine | >    |
|                          |                           |            |                           |              |      |
|                          |                           |            | Delete                    |              |      |

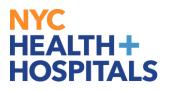

3. The "Emergency Contact "Name" was successfully updated". The update will appear under **Emergency Contacts**.

| M Addresses            | Emergency Contact Details |                        |                      |   |
|------------------------|---------------------------|------------------------|----------------------|---|
| Contact Details        | +                         |                        |                      |   |
| E Name                 | Contact Name              | Relationship           | Preffered<br>Contact |   |
| 🚓 Ethnic Groups        |                           | Parent                 | ~                    | > |
| C Emergency Contacts   | JAMES SMITH               | Adult Child            |                      | > |
| Additional Information |                           | Domestic Partner Adult |                      | > |
| 4 Veteran Status       |                           |                        |                      |   |